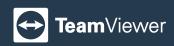

## Get Your TeamViewer Plan Today!

| Features Offered                                                                                                    | Classroom S | Classroom M | Classroom L  |
|----------------------------------------------------------------------------------------------------|-------------|-------------|--------------|
| Video Conference                                                                                                    |             |             |              |
| Maximum number of participants per<br>conference<br>Maximum number of participants that can join<br>a conference.                                                      | 25          | 50          | 150          |
| Maximum number of participants with<br>video<br>Maximum number of participants that can<br>enable their webcam at the same time.                                       | 15          | 25          | 40           |
| Assign roles during Video Conferences<br>(moderator, presenter, and particpant)<br>Assign different roles during a conference to<br>control who is allowed to do what. | ~           | ~           | ~            |
| <b>Conference Recordings</b><br>Record sessions for students to review later or<br>for those to attend asynchronously.                                                 | ~           | ~           | ~            |
| Breakout Rooms<br>Divide the class into any number of breakout<br>rooms equipped with its own whiteboard and<br>group chat for optimal collaboration.                  | ~           | ~           | $\checkmark$ |
| <b>Raise Hand</b><br>Every participant can raise their hand as a signal to the moderator.                                                                              | ~           | ~           | ~            |
| Logo & Color Customization<br>Make TeamViewer Classroom your own by<br>defining a color scheme and using your own<br>logo or insignia.                                 | ~           | ~           | ~            |
| Conference Collaboration                                                                                                    |             |             |              |
| <b>Chat</b><br>Chat with every participant in the group chat.<br>Every breakout room has its own public group<br>chat.                                                 | ~           | ~           | ~            |
| <b>Private Chat</b><br>Every participant can have private chat<br>conversations with other participants.                                                               | ~           | ~           | ~            |

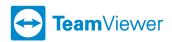

| File Sharing via Chat<br>Share downloadable files via chat with all<br>participants.                                                                                                    | ~ | ~ | ~            |
|----------------------------------------------------------------------------------------------------|---|---|--------------|
| Screen Sharing<br>Share your screen in the conference. Choose<br>to share your entire screen or select specific<br>application windows or browser tabs.                                                                                                    | ~ | ~ | ~            |
| Document Sharing<br>(including Annotation)<br>Share documents with the class in real time.<br>Set permissions so the sharer and a specified<br>viewer can annotate simultaneously.                                                                                                    | ~ | ~ | ~            |
| Whiteboard<br>Draw free hand on an interactive Whiteboard.<br>Save the whiteboard to review later.                                                                                                    | ~ | ~ | ~            |
| Surveys & Quizzes<br>Prepare surveys and quizzes or create them<br>during the conference. Post them to the class<br>and compare answers.                                                                                                    | ~ | ~ | ~            |
| Shared Notes<br>Take collective notes with other participants<br>during a conference.                                                                                                    | ~ | ~ | ~            |
| Administration                                                                                                    |   |   |              |
| Email invites<br>Invite participants to conferences via email.                                                                                                    | ~ | ~ | $\checkmark$ |
| <b>Custom Roles and Permissions</b><br>Define overall roles and grant permissions<br>to the different types users of TeamViewer<br>Classroom (e.g., instructors and students).                                                                                                    | ~ | ~ | ~            |
| Configurable in-conference<br>permissions, e.g. whiteboard editing,<br>camera, microphone, seeing other<br>participants, group and private chats.<br>Configure who is allowed to do what during a<br>conference. Set permissions in advance and<br>change them any time during the conference. | ~ | ~ | ~            |
| Security & Privacy                                                                                                    |   |   |              |
| <b>Password-Protected Conferences</b><br>Protect your conferences with a password to<br>prevent uninvited guests.                                                                                                    | ~ | ~ | ~            |
| Locked Conferences and Waiting Room<br>Lock your conferences so that participants join<br>a waiting room until you let them in.                                                                                                    | ~ | ~ | ~            |
| Custom backgrounds for webcam<br>videos (Blur, Image or Presentations)<br>Blur the background of your video to keep<br>your surroundings private, or replace it with an<br>image or presentation.                                                                                              | ~ | ~ | ~            |

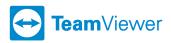

| Connectivity                                                                                                    |   |   |   |
|----------------------------------------------------------------------------------------------------|---|---|---|
| Web-Client, runs on all common<br>Desktop and Mobile devices<br>Participants can join from any device that<br>supports a browser.                                                                                                    | ~ | ~ | ~ |
| Phone Dial-In<br>Participants can dial-in via phone and attend in<br>audio-only mode.                                                                                                    | ~ | ~ | ~ |
| Integrations                                                                                                    |   |   |   |
| Moodle Plugin<br>Keep planning your classes in Moodle. The<br>TeamViewer Classroom plugin for Moodle<br>will automatically show links to join the right<br>conference directly in Moodle.                                               | ~ | ~ | ~ |
| Calendar sync (Outlook)<br>Sync your Outlook calendar with TeamViewer<br>Classroom to view all your meetings and<br>classes in a central place.                                                                                         | ~ | ~ | ~ |
| <b>Single Sign-On</b><br>Configure Single Sign-On (SSO) with your<br>Identity Provider to simplify the log in process.                                                                                                    | ~ | ~ | ~ |
| API to Schedule, Start, End<br>Conferences<br>Use the open Application Programming<br>Interface (API) to integrate TeamViewer<br>Classroom into any system.                                                                             | ~ | ~ | ~ |
| Accessibility                                                                                                    |   |   |   |
| Screen Reader Compatibility<br>TeamViewer Classroom is optimized for Screen<br>Readers. Blind users are able to use almost all<br>available functions.                                                                                  | ~ | ~ | ~ |
| <b>Keyboard Navigation</b><br>The entire TeamViewer Classroom interface is<br>navigable without the need for a mouse, and<br>can be controlled by keyboard only.                                                                        | ~ | ~ | ~ |
| Low Vision Consideration<br>TeamViewer Classroom uses high color<br>contrast to maximize ease of use for users<br>with low vision.                                                                                                    | ~ | ~ | ~ |
| Accessible UI<br>The TeamViewer Classroom UI is compliant<br>with the official WCAG standards (AA Level).<br>Classroom has also passed an official<br>accessibility audit conducted by the Austrian<br>Institute of Technology in 2021. | ~ | ~ | ~ |